# Δημιουργία βιβλιογραφίας και παραπομπών

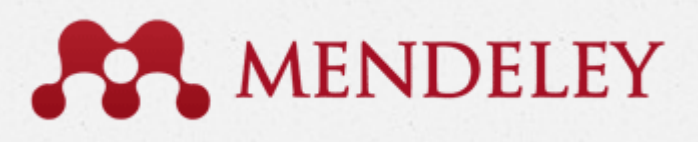

Χρυσάνθη Σταύρου Βιβλιοθήκη Τεχνολογικού Πανεπιστημίου Κύπρου

# Γιατί χρησιμοποιώ βιβλιογραφία;

- *O* τεκμηριώνω & υποστηρίζω τις ιδέες μου
- *O* παραπέμπω στην αρχική πηγή
- *O* αποδεικνύω έρευνα & μελέτη
- *O* αποφεύγω τη **λογοκλοπή!**

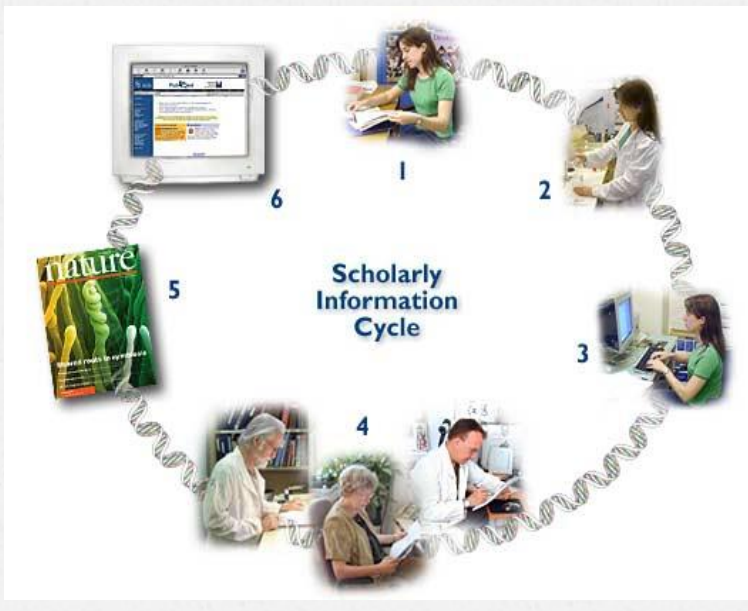

## Τι είναι η λογοκλοπή;

*O* Είναι η παρουσίαση των ιδεών, αντιλήψεων και έργων ενός άλλου συγγραφέα ως δικό μου δημιούργημα

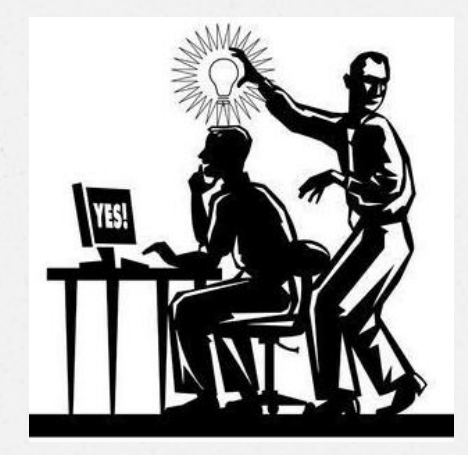

### Πως αποφεύγω την λογοκλοπή;

- *O* αναφέρω όλες τις πηγές που χρησιμοποιήθηκαν για την ολοκλήρωση της εργασίας
- *O* χρησιμοποιώ εισαγωγικά «…» όταν παραθέτω αυτούσιες φράσεις ή προτάσεις από άλλα έργα και αναφέρω την αρχική πηγή
- *O* παρουσιάζω με δικό μου λόγο και ύφος τις πληροφορίες ή απόψεις ενός άλλου συγγραφέα και αναφέρομαι στην πηγή
- *O* δεν παραποιώ και δεν αλλοιώνω πληροφορίες ή τα λεγόμενα άλλων

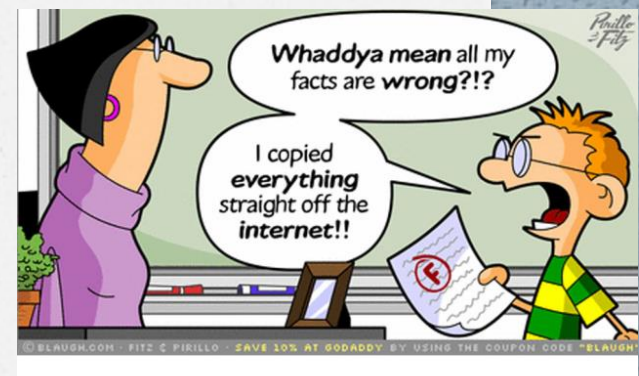

PLAGIARISM **NOW LEGALI?** 

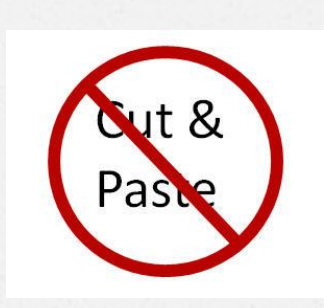

## Παραπομπή (reference ή citation)

*O* Η πηγή αναφέρεται μέσα στο κείμενο

#### *O* Παράδειγμα:

*O* Για την αξιολόγηση του πιο πάνω προγράμματος θα χρησιμοποιηθεί αρχικά η απολογιστική μορφή αξιολόγησης η οποία, όπως προτείνει και ο Rogers (1998), στη συνέχεια μπορεί να γίνει διαμορφωτική. Αυτό θα επιτευχθεί εφόσον η αξιολόγηση θα χρησιμοποιηθεί για να επιτευχθούν αλλαγές και βελτιώσεις στο σχεδιασμό μελλοντικών προγραμμάτων. Η επιλογή της απολογιστικής αξιολόγησης προκύπτει μέσα από το πλαίσιο στο οποίο σχεδιάστηκε το πρόγραμμα, από την περιορισμένη χρονική του διάρκεια και από τους φορείς που συμμετέχουν. Το πρόγραμμα θα διεξαχθεί για πρώτη φορά και η αξιολόγηση κρίνεται σκόπιμο να πληροφορεί τους διαμορφωτές πολιτικής ώστε να λάβουν τις σωστές αποφάσεις για τη συνέχιση του (Βεργίδης & Καράλης, 1999; Καραλής, 2006).

## Λίστα Βιβλιογραφίας (bibliography)

- *O* το σύνολο των πηγών που χρησιμοποιήθηκαν κατά τη συγγραφή της εργασίας. Βρίσκεται **στο τέλος της εργασίας**
- *O* Παράδειγμα

#### **Βιβλιογραφία**

- Rogers, A. (1998). *Η εκπαίδευση ενηλίκων* [Teaching adults] (Μ Παπαδοπούλου, Μ Τόμπρου Μεταφρ.). Αθήνα: Μεταίχμιο.
- Βεργίδης, Δ, & Καράλης, Α. (1999). *Εισαγωγή στην εκπαίδευση ενηλίκων*. Πάτρα: Ελληνικό Ανοικτό Πανεπιστήμιο.
- Καραλής, Θ. (2006). Τυπολογίες αξιολόγησης: Θεωρητικές προσεγγίσεις και προϋποθέσεις εφαρμογής. *Νέα Παιδεία,* (120), 98-108.

# MENDELEY Πλεονεκτήματα

- *O* Συγκέντρωση όλων των pdf σε ένα σημείο
- *O* Επεξεργασία των pdf, υπογράμμιση, σημειώσεις κλπ.
- *O* Συγκέντρωση πηγών τη στιγμή που τις εντοπίζουμε στο διαδίκτυο
- *O* Δημιουργία παραπομπών μέσα στο κείμενο και λίστας βιβλιογραφίας
- *O* Χρήση πολλών προτύπων βιβλιογραφίας (πχ. APA, Harvard κλπ)
- *O* Μπορείτε να μοιραστείτε τα άρθρα με συμφοιτητές και καθηγητές σας
- *O* Χρήση από κινητές συσκευές

…και όλα αυτά με το πάτημα ενός κουμπιού!

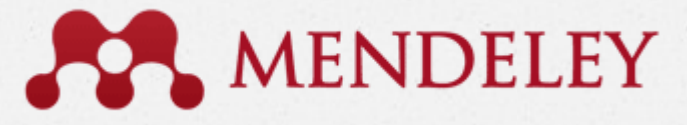

### *O* Δημιουργία λογαριασμού [mendeley.com](http://www.mendeley.com/)

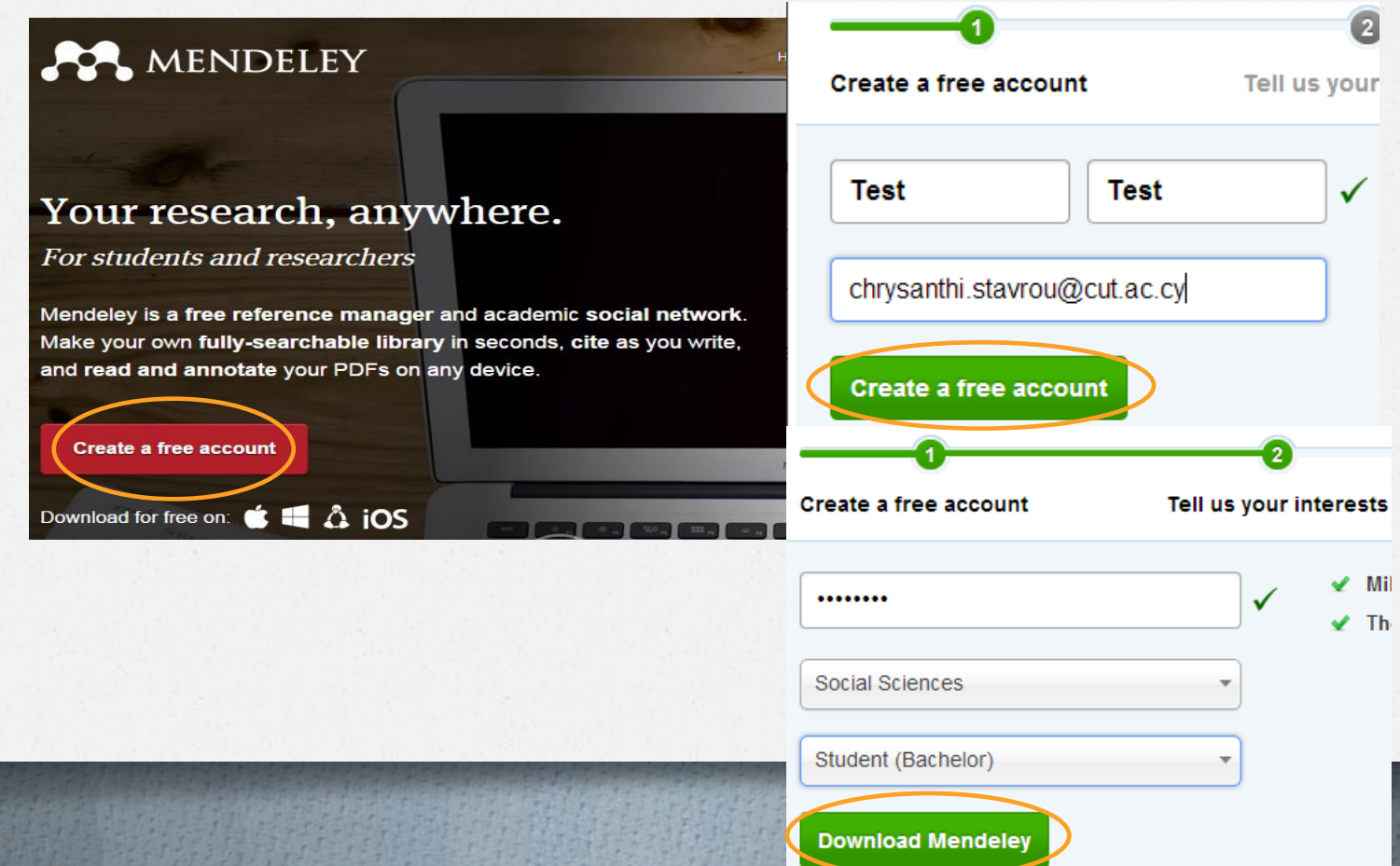

## MENDELEY Δημιουργία Βιβλιοθήκης

- *O* Καταχώρηση βιβλιογραφίας γίνεται με τους πιο κάτω τρόπους:
	- 1. Προσθήκη των pdf αρχείων
	- 2. Χειροκίνητη καταχώρηση
	- 3. Προσθήκη από το διαδίκτυο
		- *O* Google Scholar
		- *O* ιστοσελίδες
		- *O* βάσεις δεδομένων (πχ. PubMed)

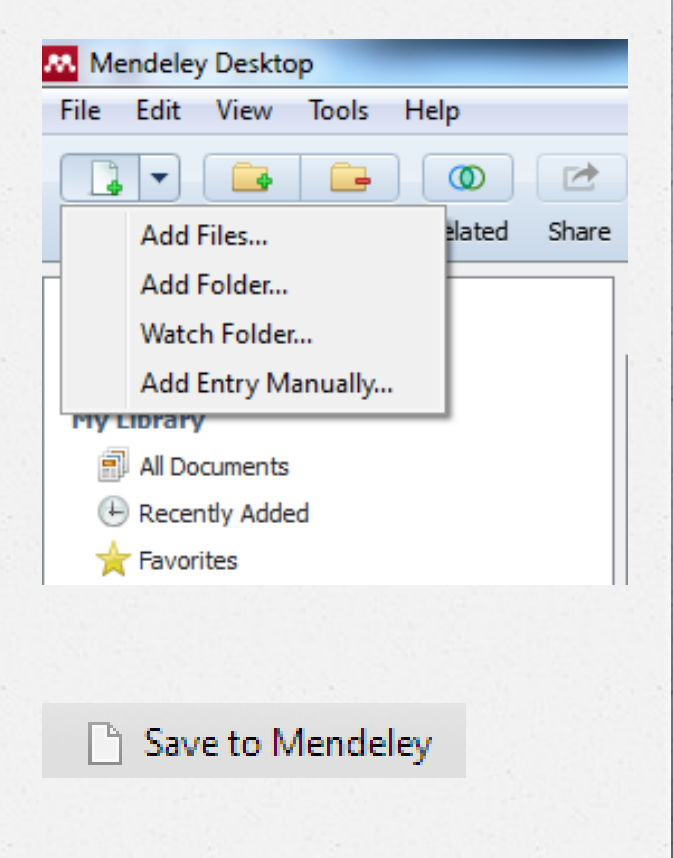

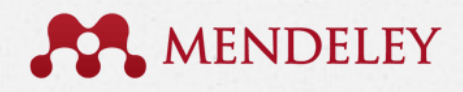

# Καταχώρηση βιβλιογραφίας 1

*O* 1 <sup>η</sup> επιλογή: Παράδειγμα καταχώρησης αρχείων που έχετε αποθηκευμένα σε κάποιο φάκελο στον υπολογιστή σας

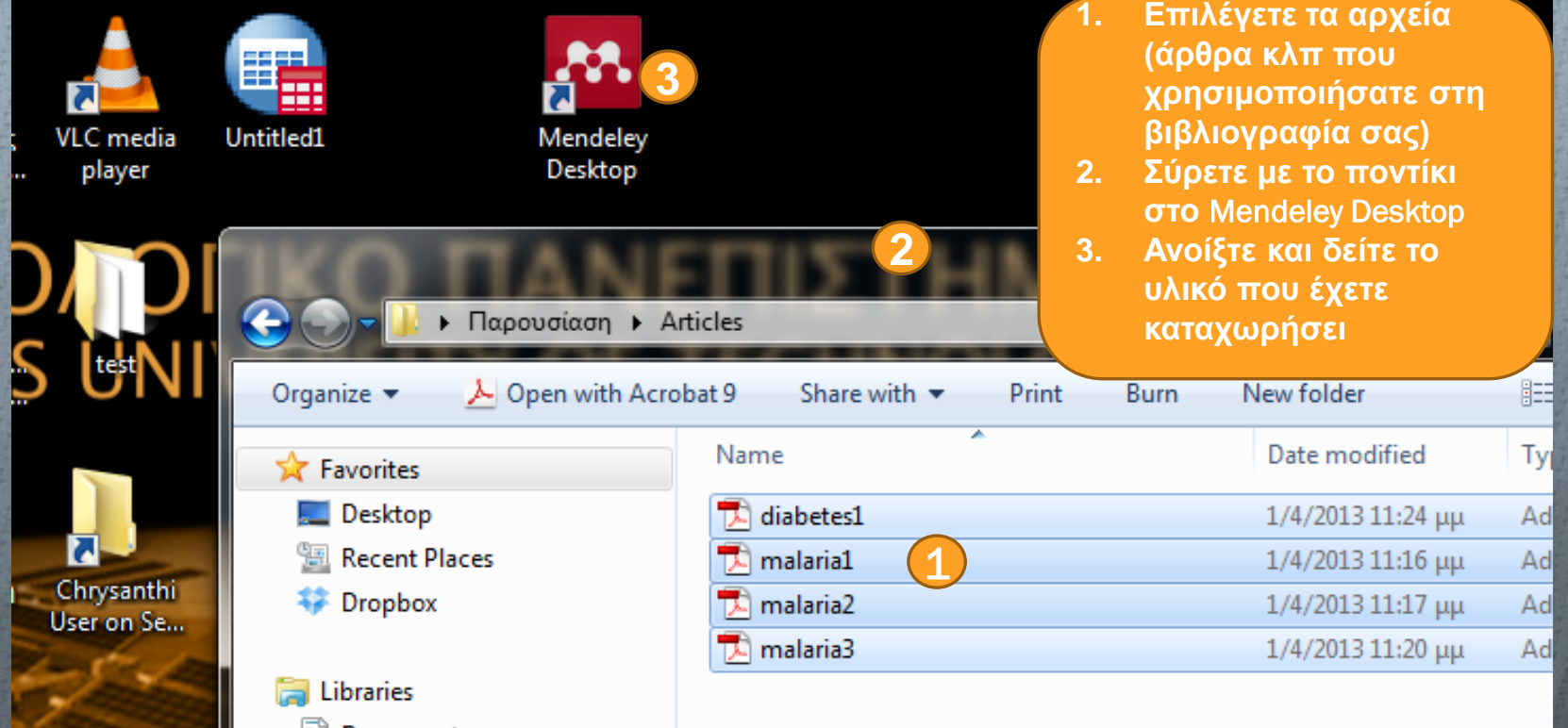

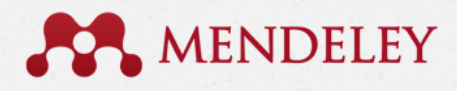

# Καταχώρηση βιβλιογραφίας 2

- *O* Προσθήκη των pdf αρχείων που έχετε αποθηκευμένα στον υπολογιστή σας (**Προσοχή**: όχι αρχεία word)
	- *O* Add Files: προσθήκη μεμονομένων αρχείων
	- *O* Add Folder: **προσθήκη φακέλου με αρχεία** (προτείνω να χρησιμοποιήσετε αυτή την επιλογή)
	- *O* Watch Folder: παρακολούθηση φακέλων για αυτόματη προσθήκη νέων αρχείων

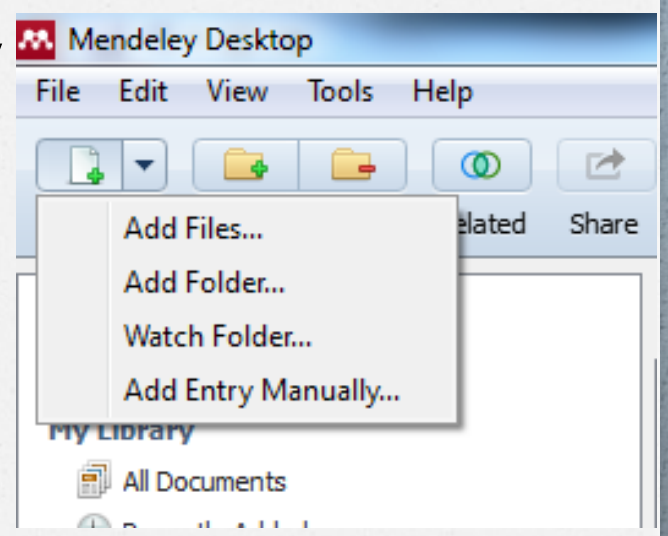

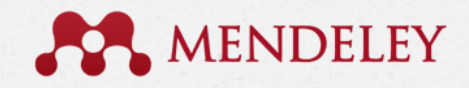

# Καταχώρηση βιβλιογραφίας 2

### *O* 2 <sup>η</sup> επιλογή: Παράδειγμα καταχώρηση αρχείων που έχετε αποθηκευμένα σε κάποιο φάκελο στον υπολογιστή σας

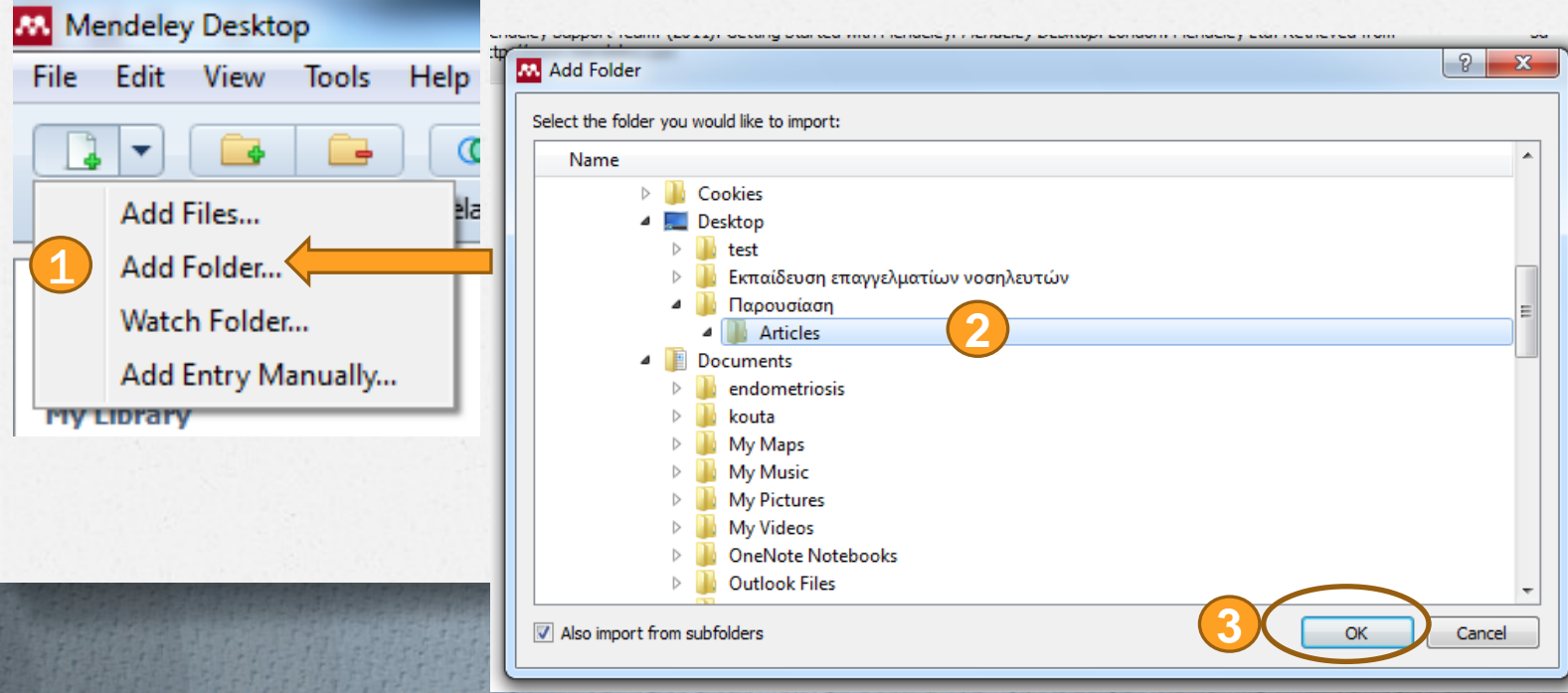

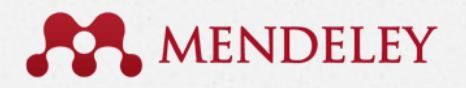

## Διόρθωση των καταχωρήσεων

### *O* Εμφάνιση στο Mendeley Desktop

Mendeley Desktop File: Fdit **View Tools** Help P • **Στο** Unsorted **βλέπετε**  Add Delete Create Remove E-mail Sync **τα άρθρα που έχετε**  Documents Documents Folder Folder Documents Library **καταχωρήσει** My Library Getting Started with M... • **Στο** Needs Review **βλέπετε όσα My Library Unsorted** All Documents **χρειάζονται**  Recently Added Formatted Citation - American Psychological Association 6th Ed E) **διορθώσεις,**  Favorites The Mendeley Support Team. (2011). Getting Started with Mendeley. / **προσθήκες κλπ**Needs Review A http://www.mendeley.com My Publications von Schoen-Angerer, T. (2013). Learning all the lessons: Expanding access to malaria diagnosis and treatment. Journal of public health policy, 1-Unsorted 5. doi: 10. 1057/jphp. 2013.15 A Create Folder... Charalambous, A. (2006). ο ρόλος του ειδικού κλινικού νοσηλευτή στην εκπαίδευση του διαβητικού παιδιού τhe role of the diabetes clinical **Groups** nurse specialist in the education of diabetic children, 45(4), 483-490. Create Group... Mbachu, C. O., Uzochukwu, B. S., Onwujekwe, O. E., Ilika, A. L., & Oranuba, J. (2013). How do health workers perceive and practice monitoring and evaluation of malaria control interventions in South-east Nigeria? BMC health services research, 13(1), 81. **Trash** doi: 10.1186/1472-6963-13-81  $\ddot{\phi}$ All Deleted Documents Haroon, H., Fazel, P. A., Naeem, M., Mobin, A., Naqvi, A. H., & Makki, K. (n.d.). Brief Original Article Hide and seek : hematological aspects of malaria - a developing country perspective, 1(Dic).

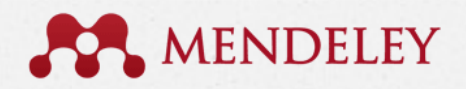

## Διόρθωση των καταχωρήσεων

- 1. Επιλέγω το Needs Review για να κάνω τις διορθώσεις Πχ. λείπει ο τίτλος του περιοδικού ή η ημερομηνία κλπ.
- 2. Όταν Search by title: κάνει αναζήτηση στο Google Scholar και κάνει αυτόματα τις διορθώσεις. Αν εμφανίσει το **δ**ιορθώστε τον τίτλο και κάντε ξανά αναζήτηση.
- 3. Όταν δεν εντοπιστεί κάνουμε τις διορθώσεις στο χέρι

 $\mathbf{P}$ Tip: κάντε διπλό κλικ στον τίτλο και θα ανοίξει το πλήρες κείμενο όπου θα βρείτε όλα τα στοιχεία για τίτλο περιοδικού, τόμο (volume, ή v.), τεύχος (issue), ημερομηνία κλπ.

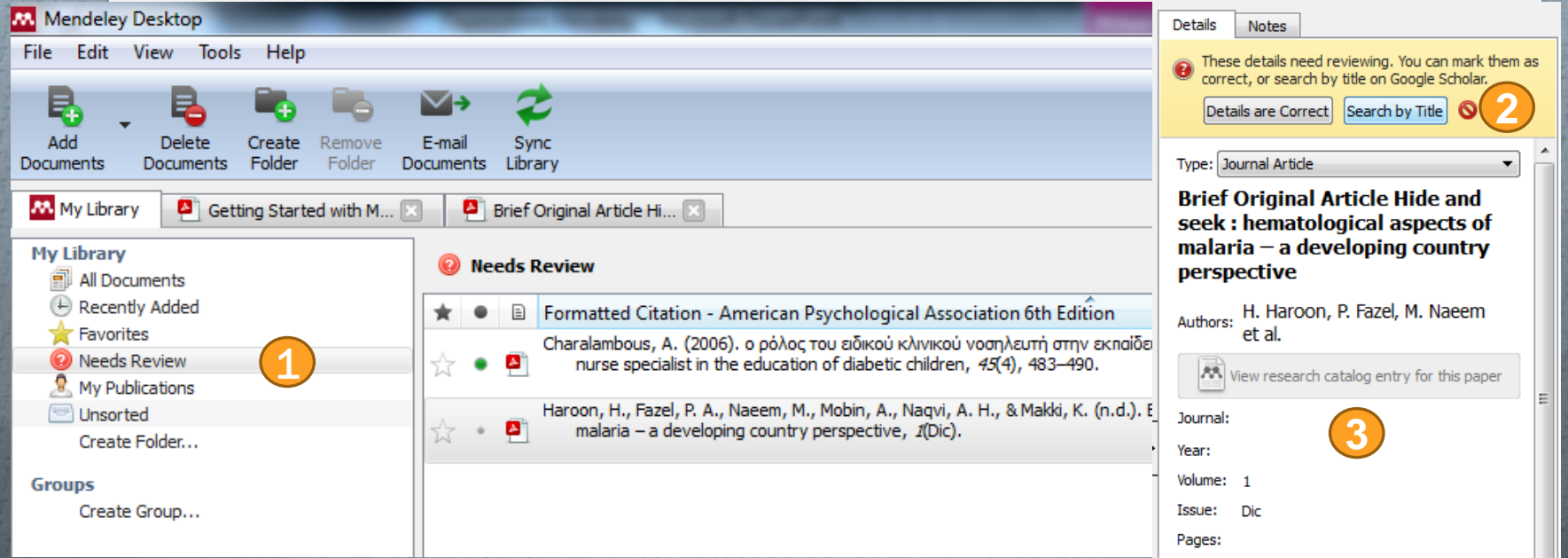

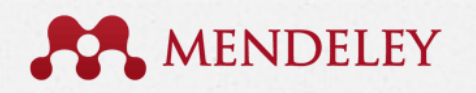

### Καταχώρηση βιβλιογραφίας-χειροκίνητη

- *O* Χειροκίνητη καταχώρηση βιβλιογραφίας (στις περιπτώσεις που έχουμε βιβλία ή άλλες πηγές που είτε δεν τις έχουμε σε pdf είτε δεν τις εντοπίζουμε στο διαδίκτυο\*)
	- 1. Add Entry Manually: χειροκίνητη καταχώρηση στοιχείων μιας πηγής
	- 2. Επιλέγουμε το είδος της πηγής μας
	- 3. Συμπληρώνουμε όλα τα απαραίτητα στοιχεία

\*για τις πηγές που εντοπίζουμε στο διαδίκτυο ακολουθεί παράδειγμα

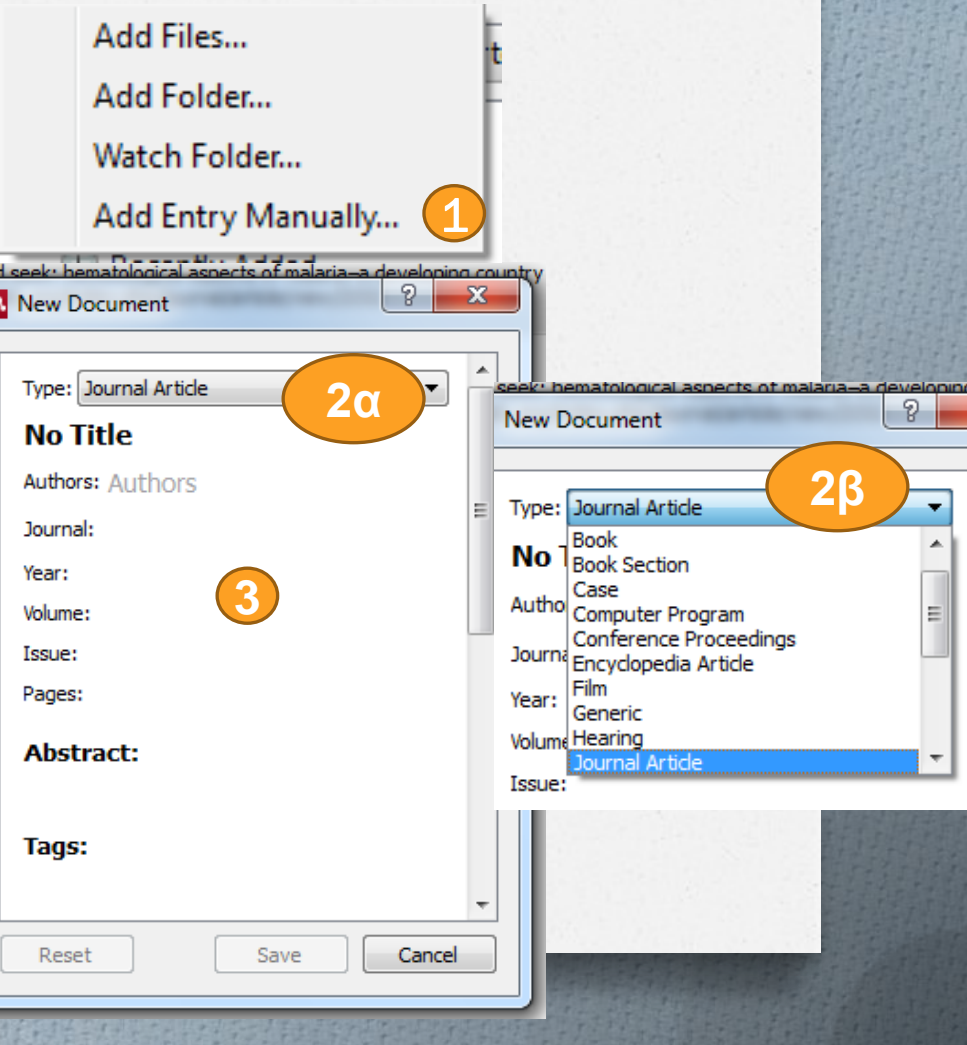

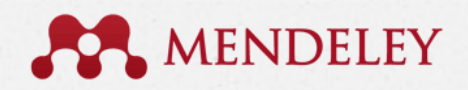

### Καταχώρηση βιβλιογραφίας από διαδίκτυο

*O* Προσθήκη πηγών από το διαδίκτυο

- *O* Google Scholar
- *O* ιστοσελίδες
- *O* βάσεις δεδομένων (πχ. PubMed)

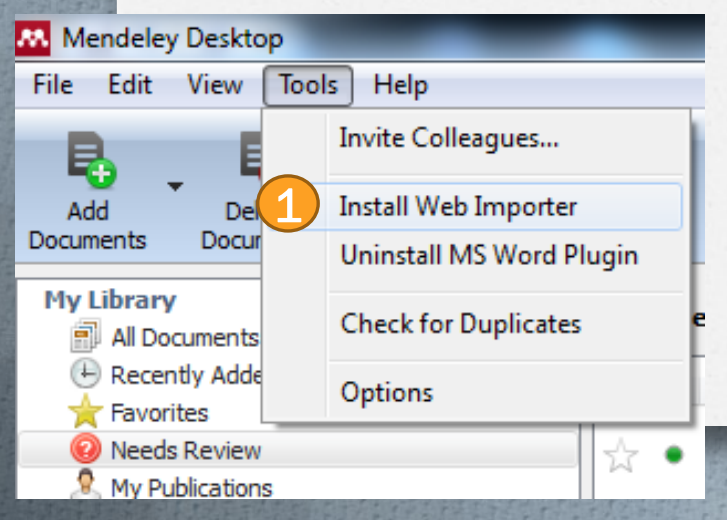

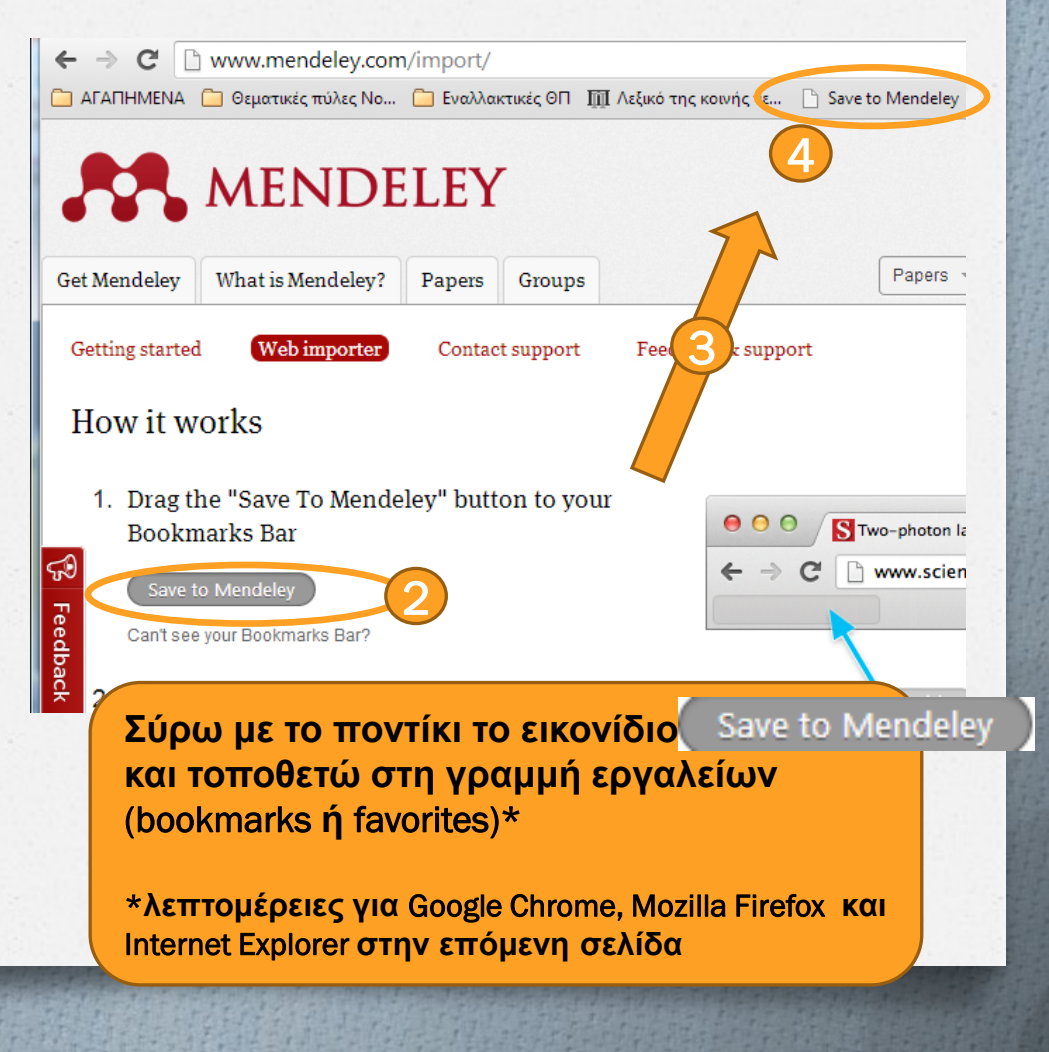

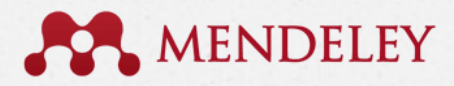

### Βοηθητική σελίδα για γραμμές σελιδοδεικτών

### Βήματα για εμφάνιση γραμμής σελιδοδεικτών για εγκατάσταση του

Save to Mendeley

- *O* Google Chrome 1
- *O* Internet Explorer 1
- *O* Mozilla Firefox 1

**ΑΦΟΥ ΤΟΠΟΘΕΤΗΣΕΤΕ ΤΗ ΓΡΑΜΜΗ ΣΕΛΙΔΟΔΕΙΚΤΩΝ ΕΠΑΝΑΛΑΒΕΤΕ ΤΑ ΒΗΜΑΤΑ ΤΗΣ ΠΡΟΗΓΟΥΜΕΝΗΣ ΣΕΛΙΔΑΣ** 

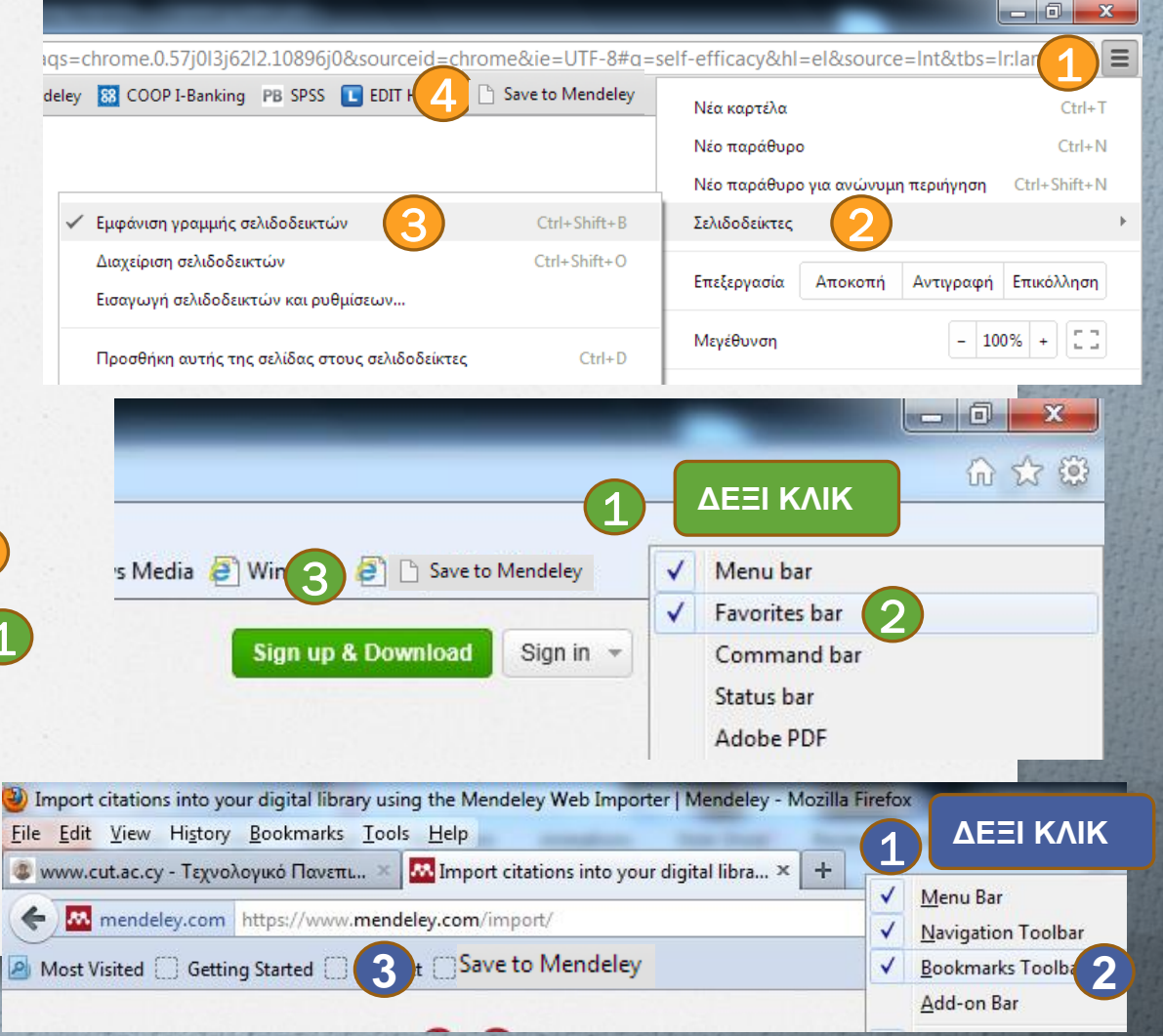

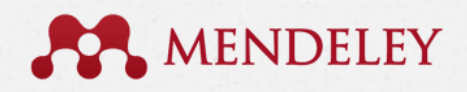

### Καταχώρηση βιβλιογραφίας από διαδίκτυο

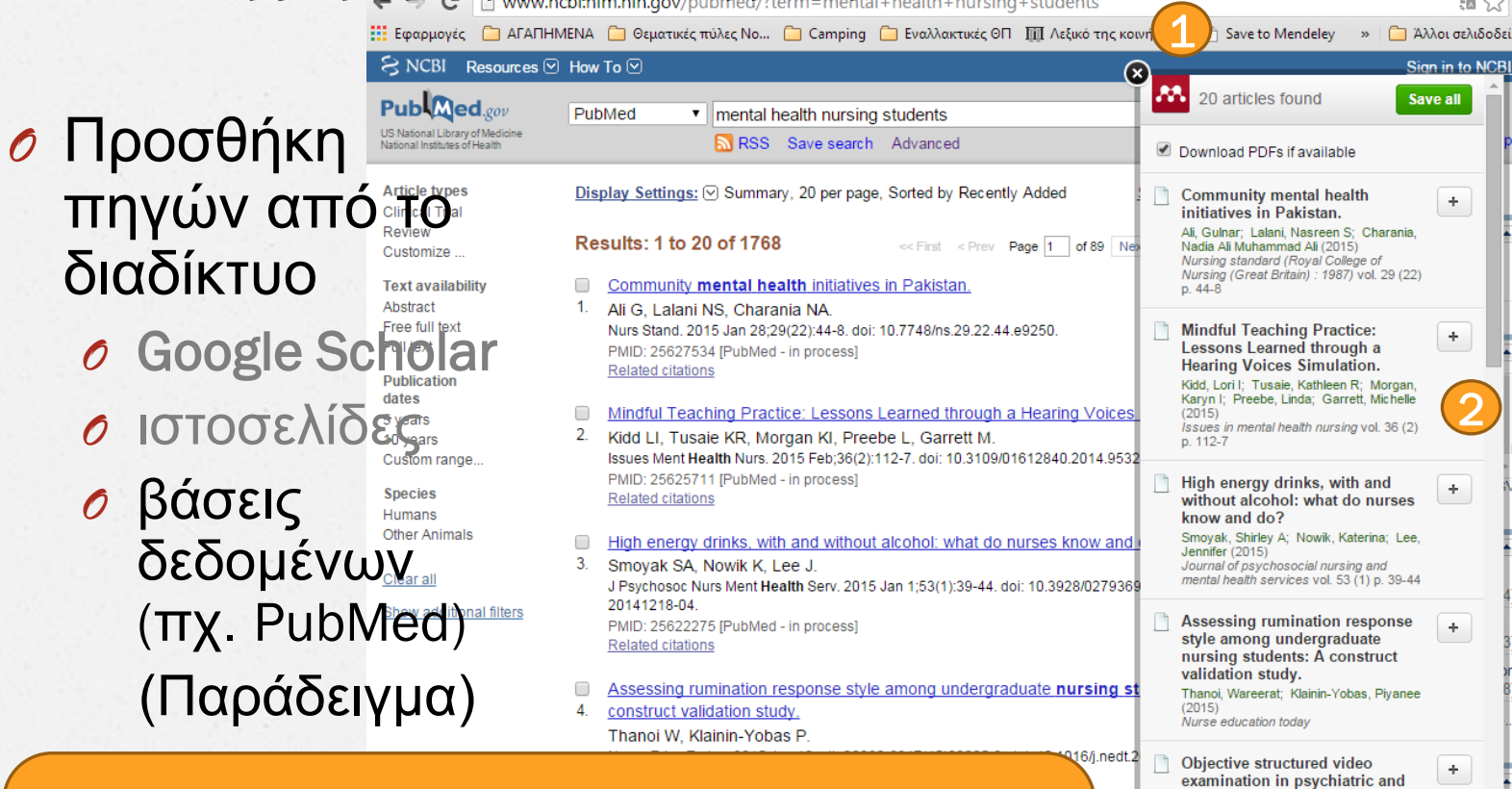

mental health nursing: a learning and assessment method. Selim, Abeer A; Dawood, Eman (2015) The Journal of nursing education vol. 54

version of 12-item general health

Rahmati Najarkolaei, Fatemeh; Raiisi, Fatemeh; Rahnama, Parvin; Gholami Fesharaki Mohammad: Zamani Omid et  $\ddag$ 

Factor structure of the Iranian

I heal

Epub<sub>2</sub>

 $(2)$  p. 87-95

questionnaire.

#### 1. Επιλογή Save to Mendeley

2. Εμφάνιση νέου παραθύρου\* και επιλογή + στον τίτλο που μας ενδιαφέρει

\*Προσοχή!! για να σας εμφανίσει το νέο παράθυρο θα πρέπει να έχετε επιλεγμένο το allow pop ups αλλιώς θα σας βγάλει μια ειδοποίηση και θα πρέπει να κάνετε τις ανάλογες ρυθμίσεις ώστε να σας το ανοίξει

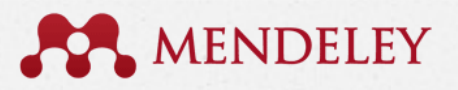

# Χρήση στα κείμενα εργασιών

### *O* Εγκατάσταση στη Word

- *O* Δημιουργία παραπομπών μέσα στο κείμενο και λίστας βιβλιογραφίας στο τέλος
- *O* Χρήση πολλών προτύπων βιβλιογραφίας

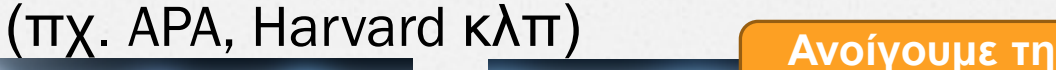

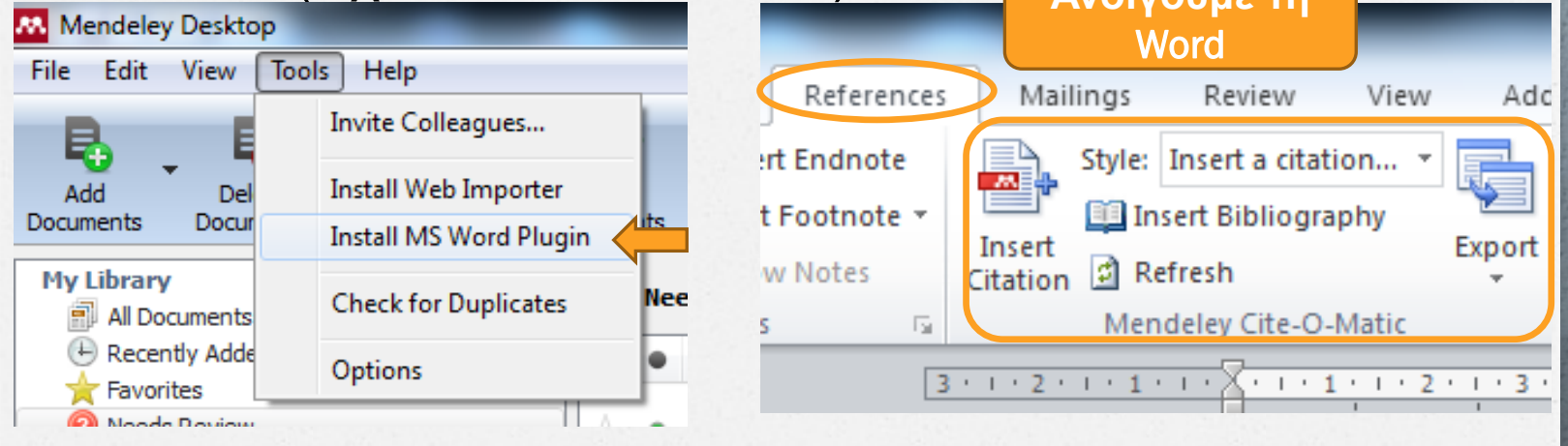

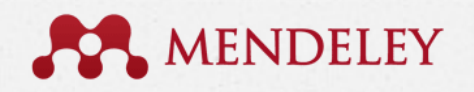

# Χρήση στα κείμενα εργασιών

#### *O* Δημιουργία παραπομπών μέσα στο κείμενο

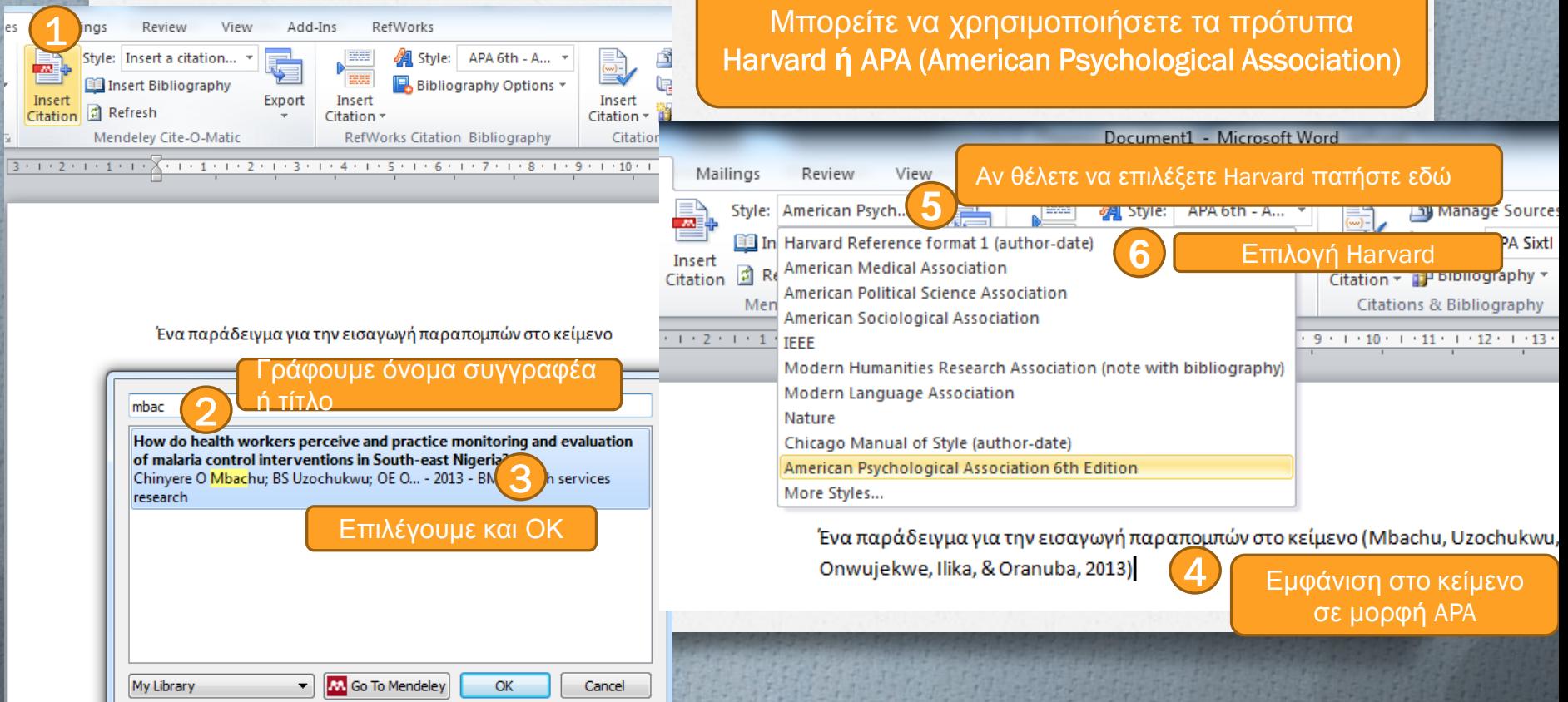

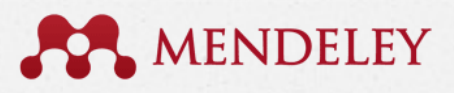

# Χρήση στα κείμενα εργασιών

### *O* Δημιουργία λίστας βιβλιογραφίας στο τέλος του κειμένου

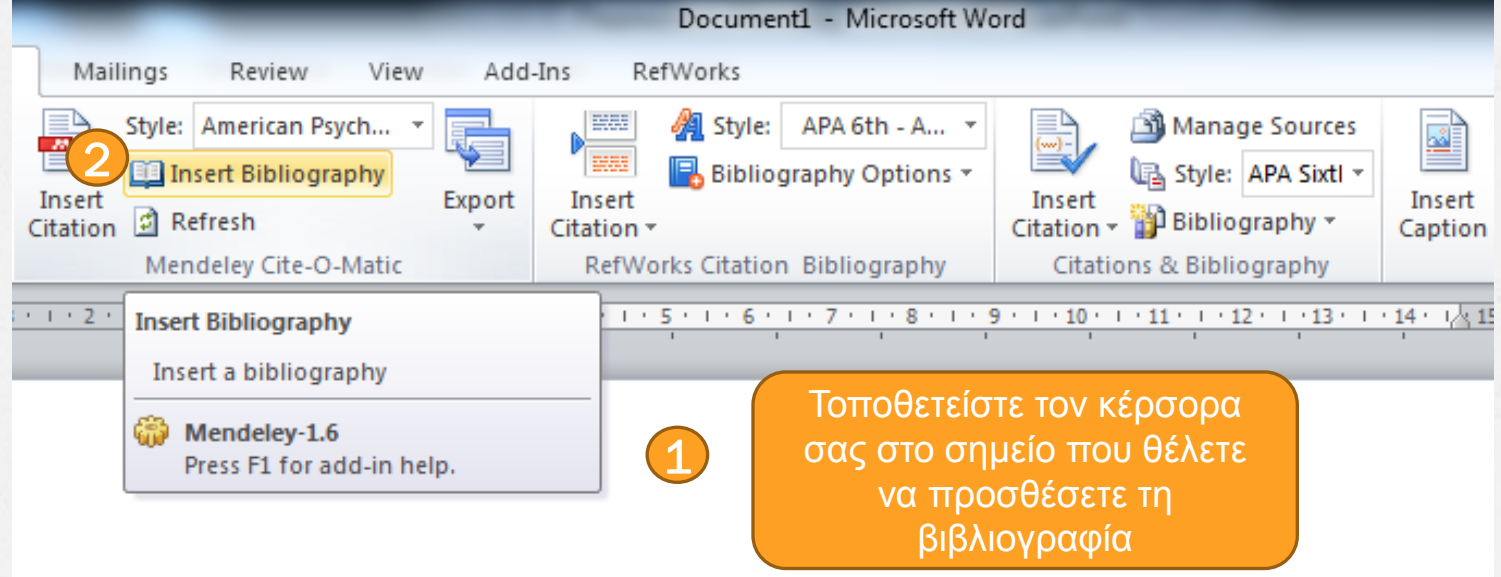

Ένα παράδειγμα για την εισαγωγή παραπομπών στο κείμενο (Mbachu, Uzochukwu, Onwujekwe, Ilika, & Oranuba, 2013)

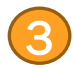

Mbachu, C. O., Uzochukwu, B. S., Onwujekwe, O. E., Ilika, A. L., & Oranuba, J. (2013). How do health workers perceive and practice monitoring and evaluation of malaria control interventions in South-east Nigeria? BMC health services research, 13(1), 81. doi:10.1186/1472-6963-13-81

# Συμβουλές

- *O* Κάντε τις παραπομπές μέσω του προγράμματος έστω κι αν τις έχετε ήδη γραμμένες στο χέρι, με τον τρόπο αυτό μπαίνουν σωστά, σύμφωνα με το πρότυπο που θα χρησιμοποιήσετε και επιπλέον σας επιτρέπουν να προσθέσετε τη βιβλιογραφία αυτόματα
- *O* Να θυμάστε ότι αν χρησιμοποιήσετε ιστοσελίδες η ημερομηνία πρόσβασης στη σελίδα είναι απαραίτητο στοιχείο
- *O* Περισσότερες λεπτομέρειες για το τα πρότυπα βιβλιογραφίας θα βρείτε εδώ <http://libguides.cut.ac.cy/etds>

# Ευχαριστώ για την προσοχή σας!!!!

# **Especially for Nurses**

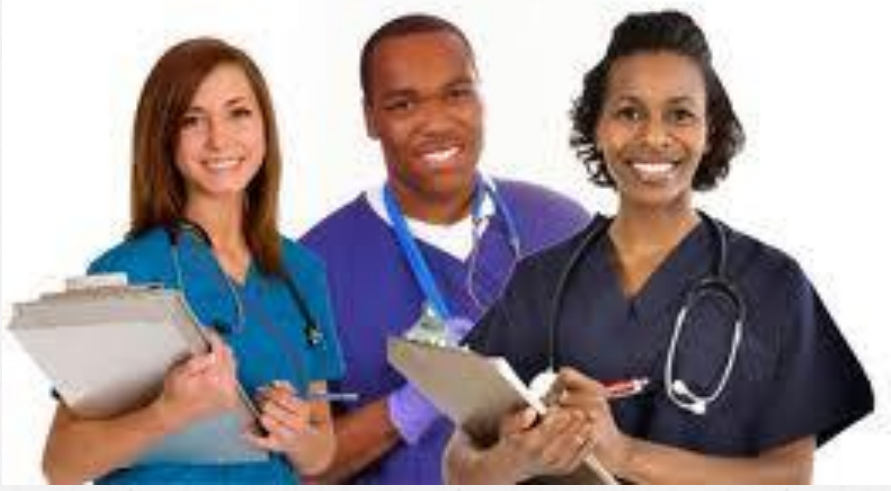

## Ρώτα τον Βιβλιοθηκονόμο σου!

### **Χρυσάνθη Σταύρου**

*O* Χώρος:

- *O* Βιβλιοθήκη κάθε **Τετάρτη 14:30-18:30**
- *O* Κιτίου Κυπριανού 38, ισόγειο
	- **καθημερινά μετά από ραντεβού**
- *O* Επικοινωνία:
	- *O* τηλ. 2500-2509
	- *O* email. [Chrysanthi.stavrou@cut.ac.cy](mailto:Chrysanthi.stavrou@cut.ac.cy)